# vim + ctags + cscope

## **1. vim**

- 표준모드 키 입력을 통해 vi 에 명령을 내리는 모드 커서이동, 복사, 붙이기 등의 작업을 수행할 수 있다.
- 입력모드 실제로 문서를 편집하기 위한 모드 키보드 타이핑 내용이 그대로 화면에 출력된다.
- 명령라인 모드

명령 입력으로 동작을 수행

파일을 읽어오거나 저장, 문자열 치환, 외부명령 실행, vi 종료 등을 수행할 수 있다.

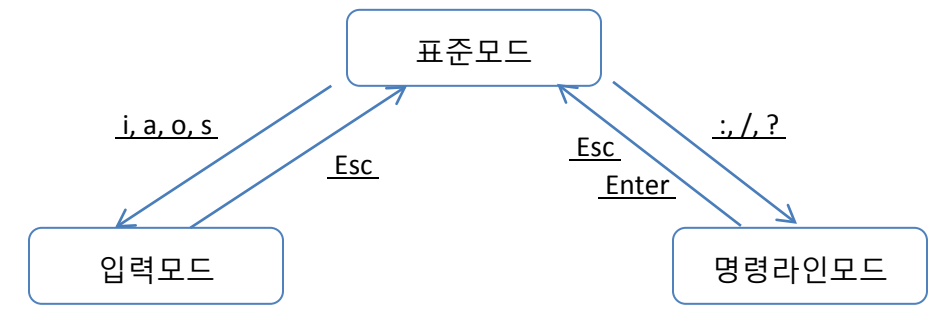

# **1.1. vim 환경설정**

vi 에서는 에디터 환경을 명령라인모드에 입력 혹은 .vimrc 파일에 저장하여 설정할 수 있다. [.vimrc] 파일은 각 계정의 홈 디렉토리 아래에 저장하면 된다. (ex> /home/root/.vimrc)

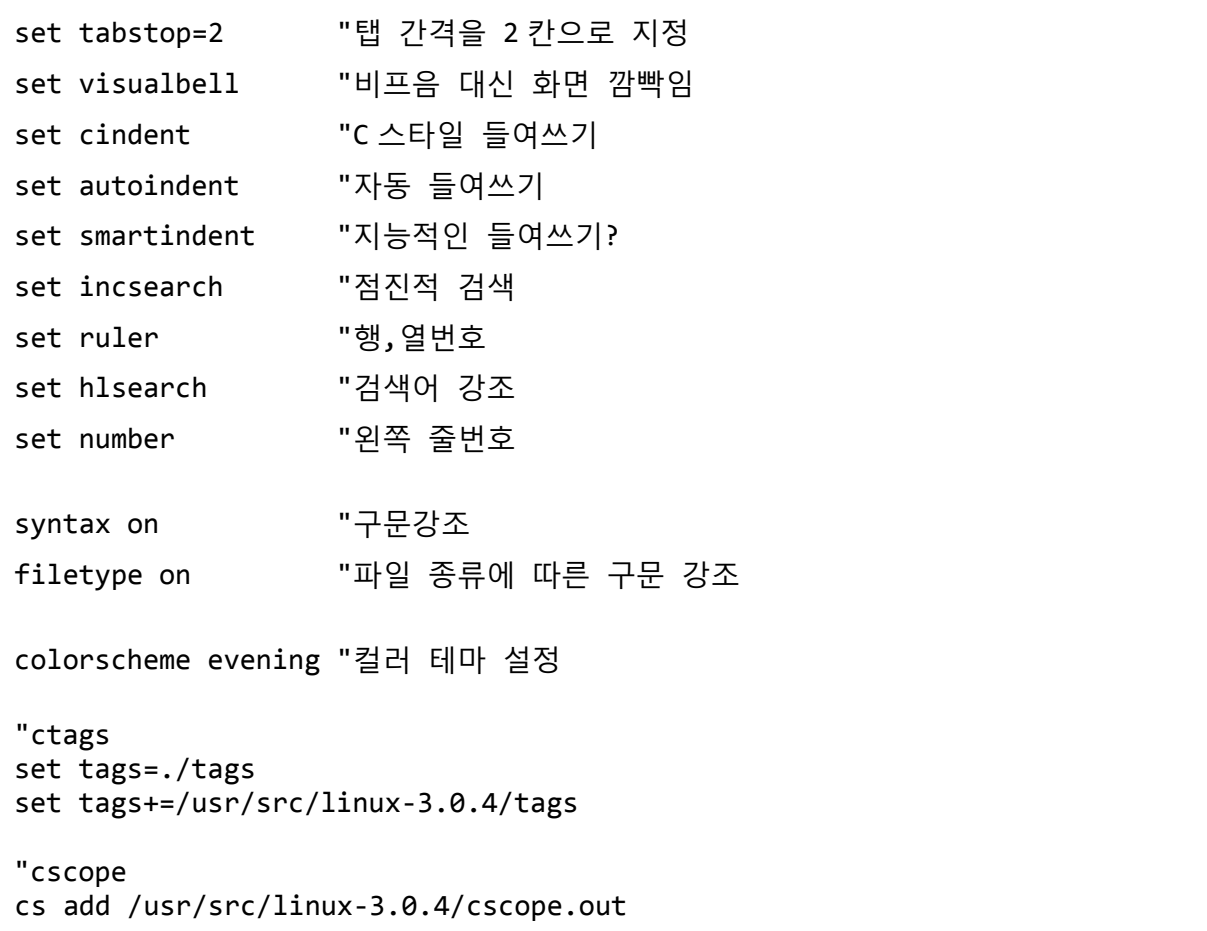

#### **2. ctags**

• 소스코드의 함수, 구조체 등의 태그 리스트를 구성한다.

#### **2.1. 설치 방법**

• Ubuntu, Debian 기준

# apt-get install ctags

#### **2.2. 태그 생성 방법**

• 태그는 ctags [options] [file(s)] 명령을 이용하여 생성한다. 리눅스 커널과 같이 특정 디렉토리 아래에 있는 소스파일들에 대해 태그를 생성할 때는 -R 옵션을 사용한다.

# ctags -R

• 리눅스 커널의 태그를 생성할 때는 [ctags –R] 대신에 [make tags]를 이용하여 태그를 생성할 수 있다. 추가로, 특정 아키텍쳐에 대해 태그를 생성할때는 아래와 같이 ARCH 인자를 이용하면 된다.

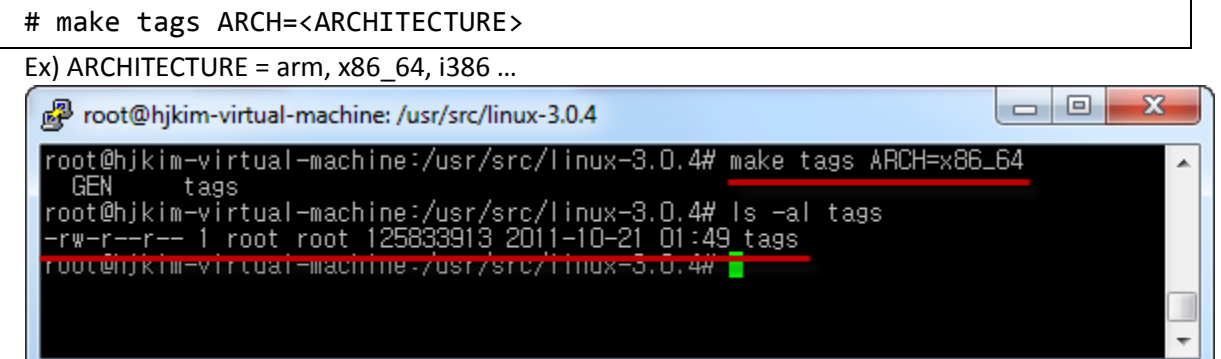

### **2.3. 태그 탐색을 위한 vi 설정**

• 어느 위치에서든 태그 검색을 가능하도록 하기 위해서 vi 의 명령 모드에 아래 예제를 이용하여 tags 파일의 경로를 등록한다.

set tags+=/usr/src/linux-3.0.4/tags

• 혹은 [.vimrc]파일에 위 명령을 등록하면 매번 vi 실행 때마다 명령을 입력할 필요 없이 이용할 수 있다.

# **2.4. 태그 검색하기**

• 태그 탐색으로 vi 시작하기

[vi –t <keyword>]를 이용하면 현재 vi 설정에 등록되어있는 태그파일에서 <keyword>와 일치하는 첫번째 위치로 이동하여 vi 가 실행된다.

예를들어, [vi -t task\_struct] 로 실행하면 아래와 같은 결과를 볼 수 있다.

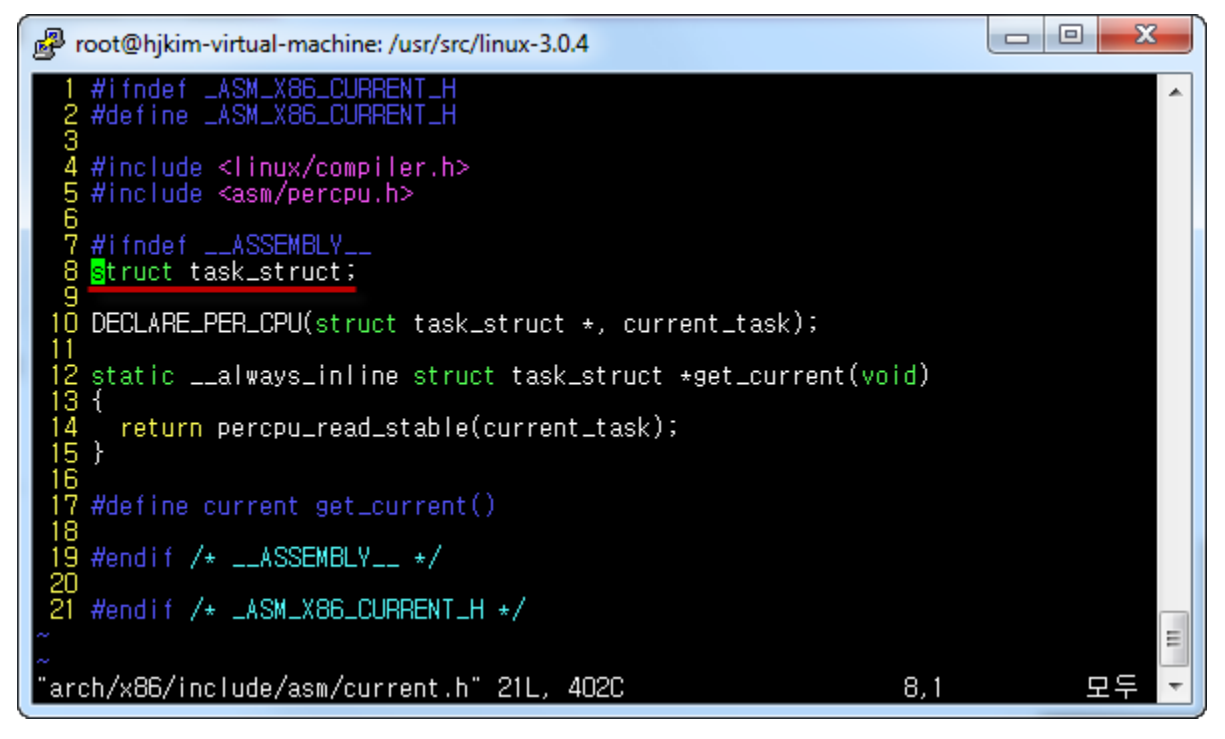

• vi [명령모드]에서 태그 탐색하기

vi 실행 중 특정 태그를 검색하고자 할 때는 명령모드에서 ta, tj 등의 명령어를 이용하여 검색할 수 있다.

**ta 명령어**를 사용할 경우, vi 실행 중 명령모드에서 [:ta task\_struct]를 입력하면 위쪽과 같은 결과를 볼 수 있다.

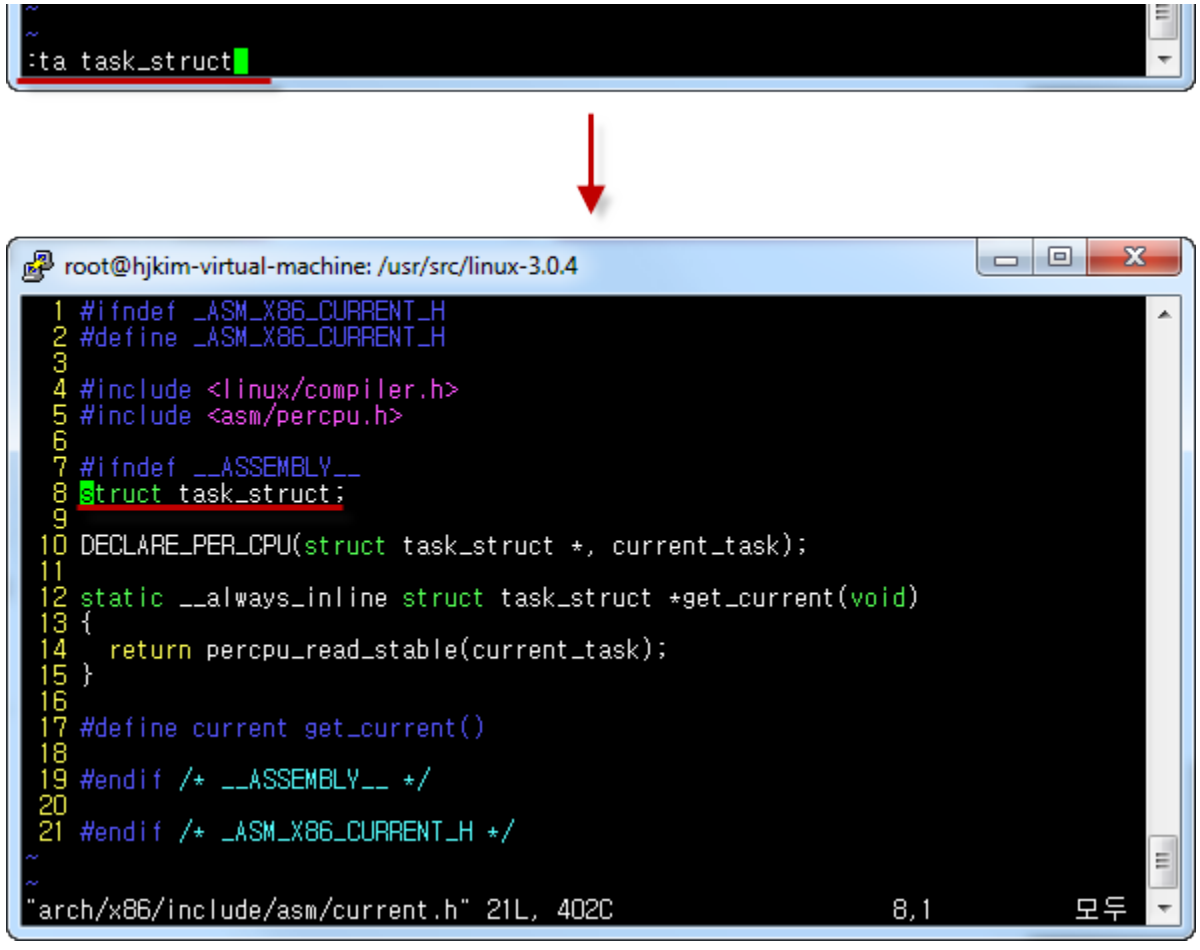

다음 태그로 이동할 때는 [:tn], 이전 태그로 이동할때는 [:tp]를 이용한다.

**tj 명령어**를 이용하면 키워드와 일치하는 태그가 한 개일 경우 바로 이동, 두 개 이상일 경우 목록을 출력하고 그 중 선택하여 이동할 수 있다. 예를 들어, [:tj ext4]를 입력하면 아래와 같은 목록이 나오고, 그 중 번호를 선택하여 해당 위치로 이동할 수 있다.

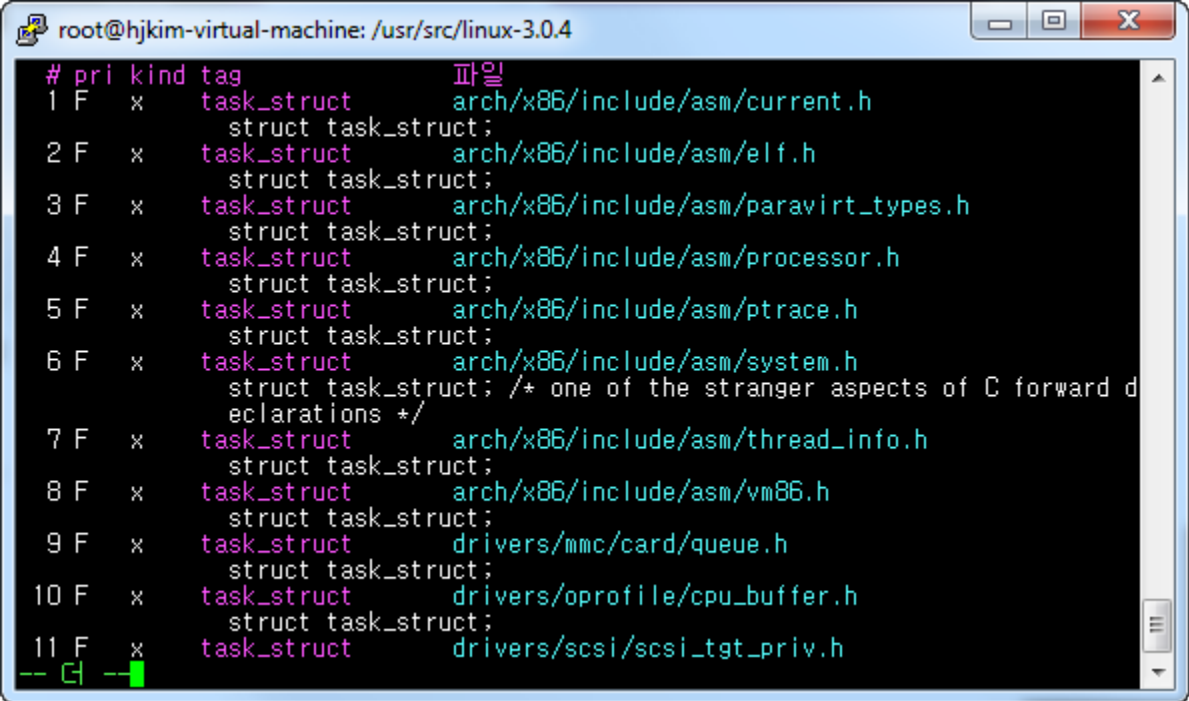

## **2.5. ctags 명령어 목록**

• vi 의 표준모드 또는 명령라인 모드에서 자주 사용하는 ctags 명령어는 아래와 같다.

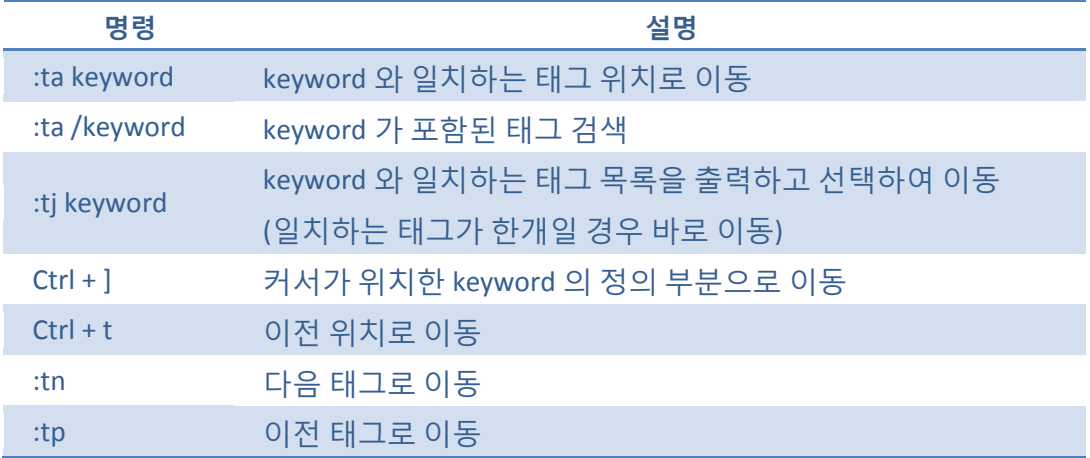

#### **3. cscope**

- ctags 는 변수, 함수, 매크로, 구조체등은 검색되는 반면 함수를 호출한 부분, 함수에 의해 호출되는 부분들은 검색이 되지 않는다.
- ctags 의 부족한 부분들을 채우기 위해 cscope 을 사용한다.
- 심볼(변수, 함수, 매크로, 구조체 등), 전역 선언, 특정 함수에 의해 호출되는 함수, 특정 함수를 호출하는 함수, 문자열 등을 검색할 수 있다.

#### **3.1. 설치 방법**

• Ubuntu, Debian 기준

# apt-get install cscope

#### **3.2. Cscope Database 생성 방법**

• Cscope Database 를 만들기 위해서 우선 파일 목록을 만들어야 한다. Find 명령어를 이용하여 파일 목록을 생성한다.

# find .  $\langle$  -name '\*.c' -o -name '\*.h' -o -name '\*.s' -o -name '\*.S'  $\langle$ ) -print > cscope.files

• 그리고나서, cscope -i <filelist file>명령을 이용하여 데이터베이스를 생성한다. 생성된 파일의 이름은 cscope.out 이다.

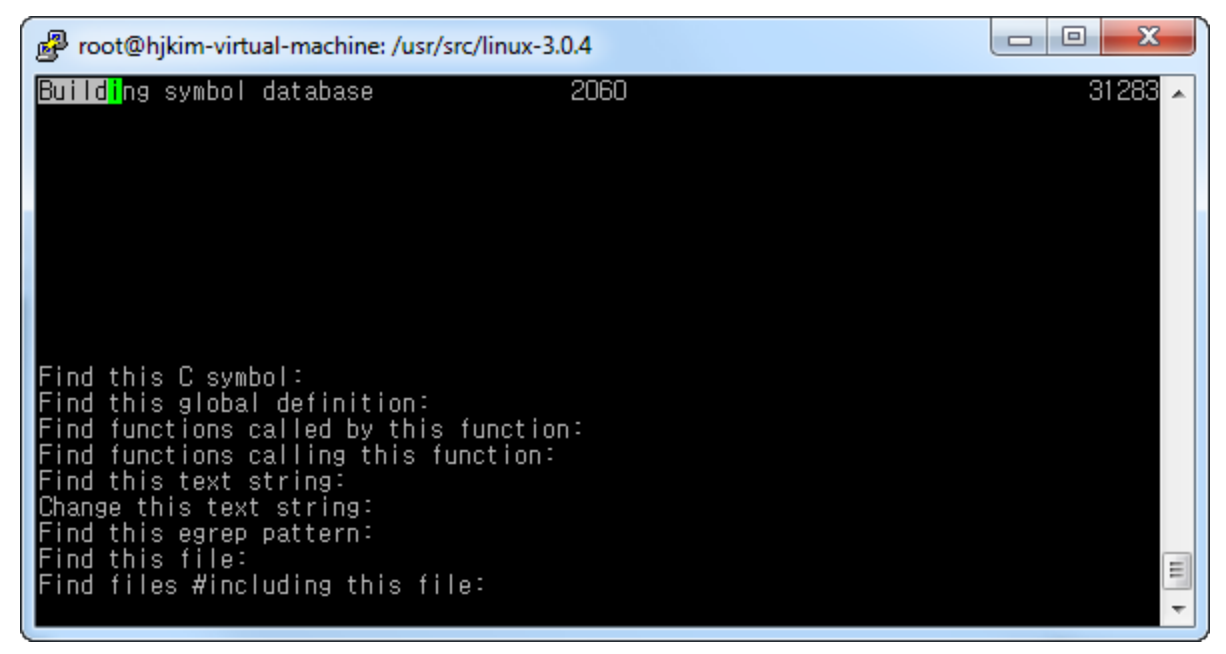

• 리눅스 커널의 cscope database 를 생성할때는 [make cscope]명령어를 이용하여 생성할 수도 있다. ctag 와 마찬가지로, arch 인자를 이용하여 특정 아키텍쳐에 대하여 cscope database 를 생성하는것도 가능하다.

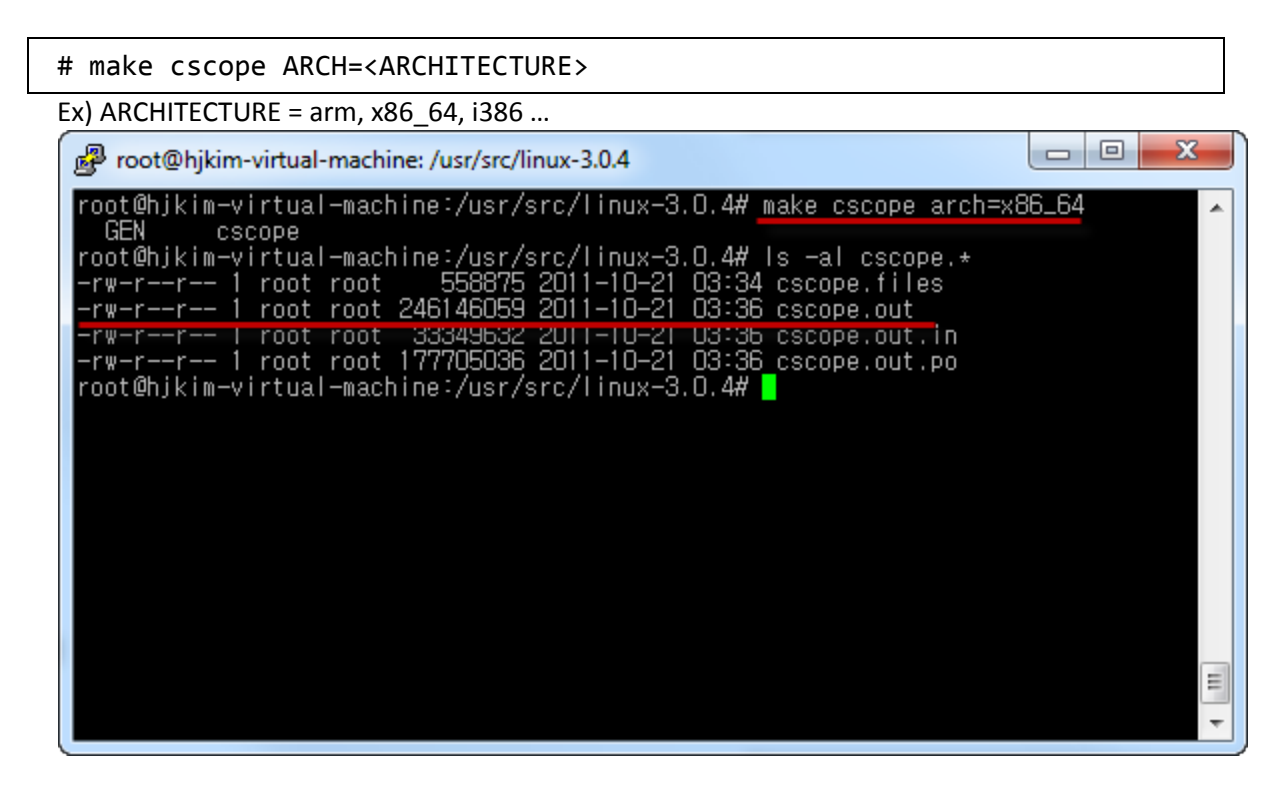

## **3.3. cscope databae 탐색을 위한 vi 설정**

• vi 에서 명령모드에 아래 예제와 같이 입력하여 vi 가 cscope database 를 이용할 수 있게 만든다.

: cs add /usr/src/linux-3.0.4/cscope.out

• 혹은 [.vimrc] 파일에 위 명령을 추가하여 설정을 할 수도 있다.

# **3.4. vi 에서 cscope 를 이용해 검색하기**

• cscope 는 [:cs find (검색 유형) (검색어)] 형태로 검색을 한다. 이 때 사용되는 검색 유형은 아래와 같다.

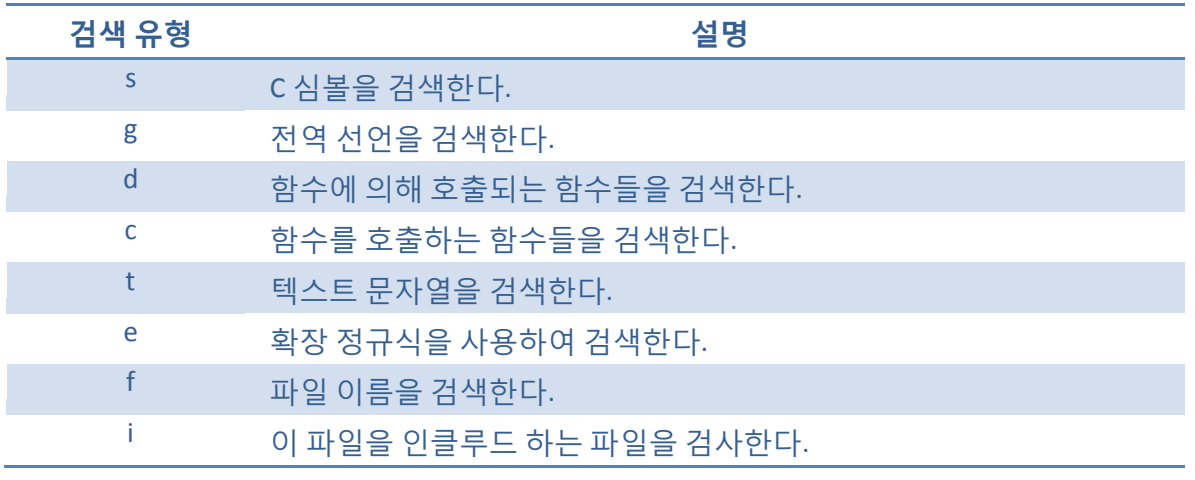

• 예를 들어, start\_kernel 이라는 함수를 검색할 경우 아래와 같이 입력한다.

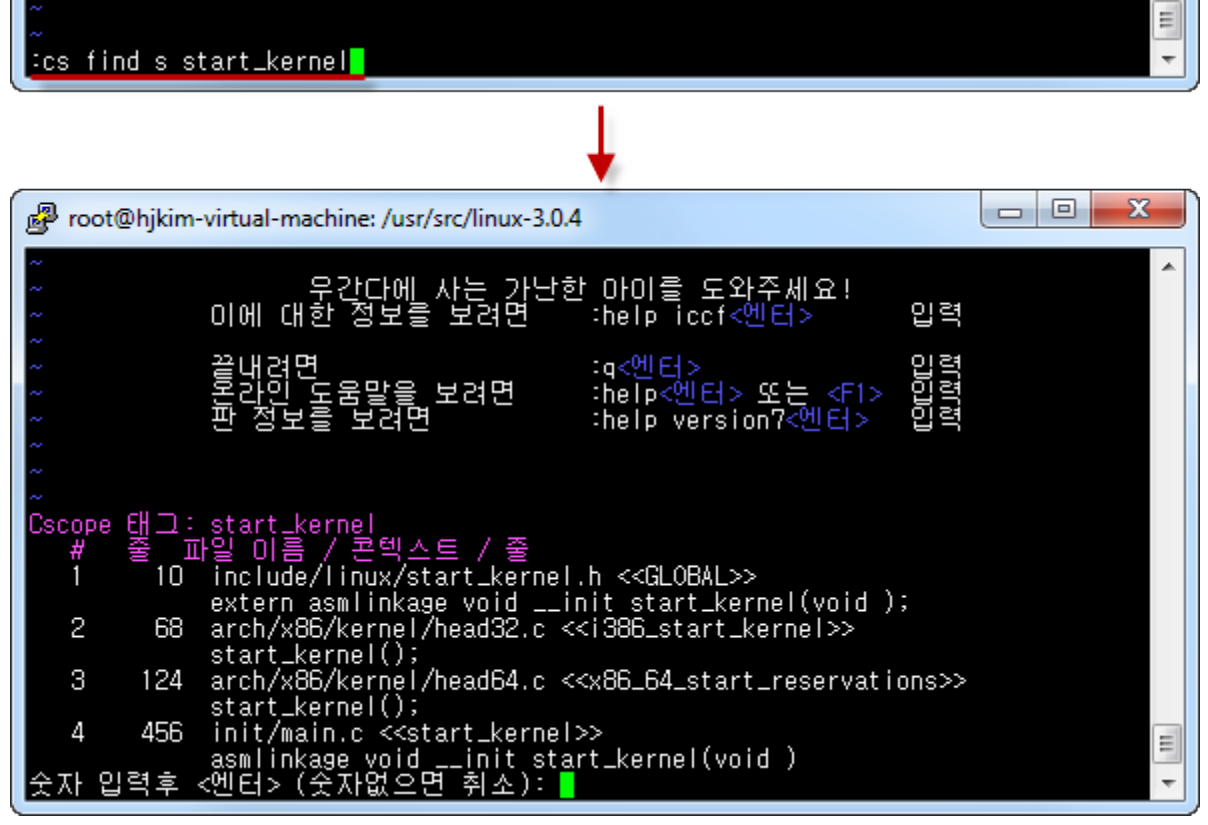

이 때 검색할 태그 번호를 선택하고 엔터를 누르면 해당 태그로 이동한다.

다음 검색어는 [:cn] 이전 검색어는 [:cp]로 이동할 수 있다.